## Configurazione del timeout della sessione sull'RV110W

## **Obiettivi**

Èpossibile configurare il timeout di una sessione in modo che un guest o un amministratore venga automaticamente timeout se sono inattivi per un periodo di tempo specificato. Quando un utente lascia il computer per un periodo di tempo prolungato, chiunque può camminare e avere accesso al dispositivo. Il timeout di una sessione comporta la disconnessione dell'utente, pertanto dopo un periodo di tempo specificato nessuno potrà accedere al dispositivo.

Lo scopo di questo documento è mostrare come configurare il timeout di sessione sull'RV110W.

## Dispositivi interessati

RV110W

## Configura timeout sessione

Passaggio 1. Nell'utility di configurazione Web scegliere Amministrazione > Timeout sessione.

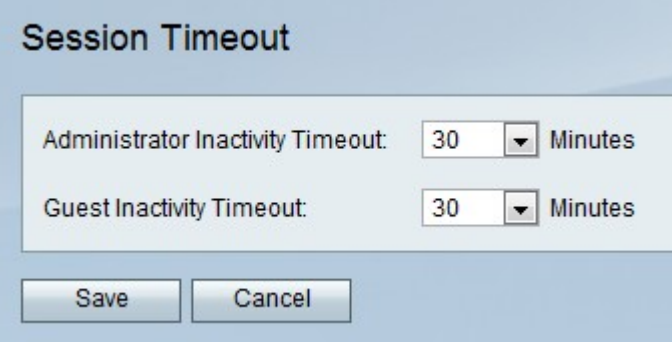

Passaggio 2. Nell'elenco a discesa Administrator Inactivity Timeout (Timeout inattività amministratore), scegliere il numero di minuti prima del timeout di una sessione per inattività. Ciò influirà solo sugli amministratori.

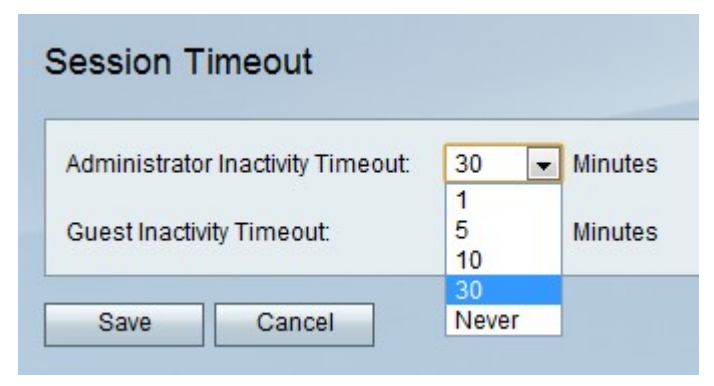

Passaggio 3. Nell'elenco a discesa Timeout inattività ospite, scegliere il numero di minuti

prima del timeout di una sessione per inattività. Questo avrà effetto solo sugli ospiti.

Passaggio 4. Fare clic su Salva.